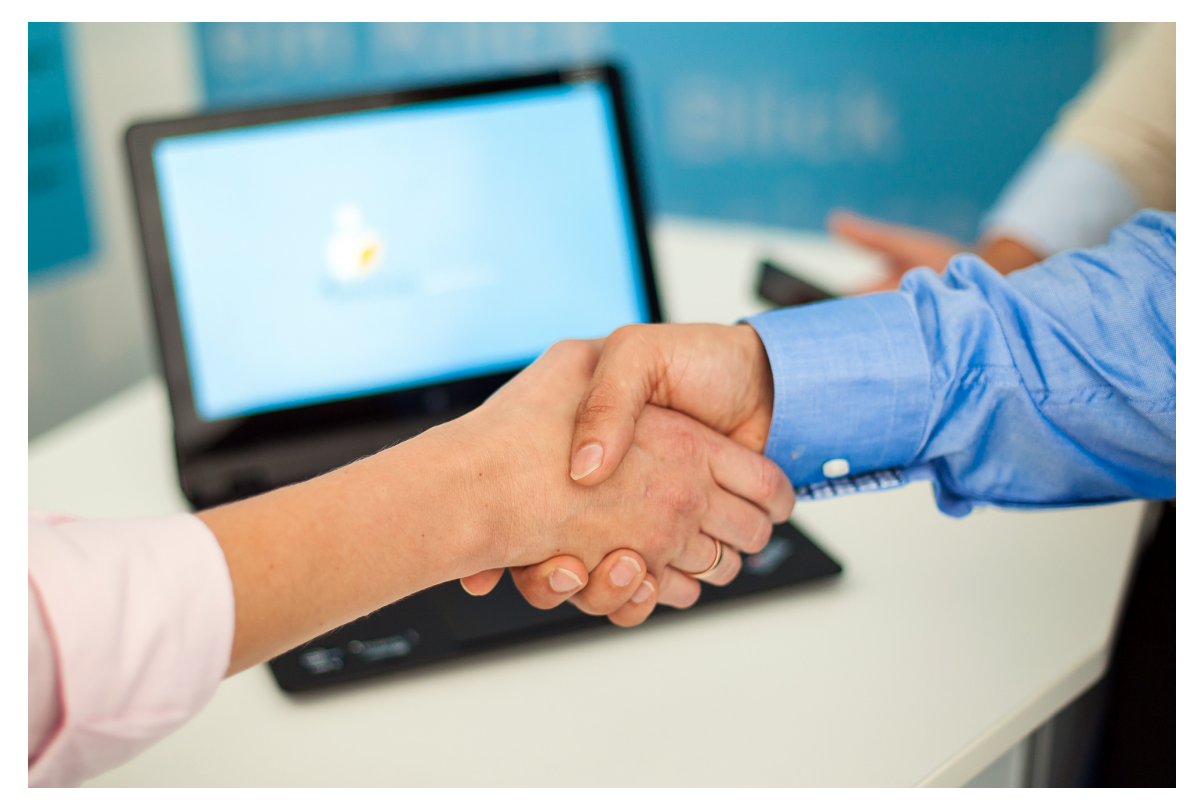

# emis.releaseupdate 1. Quartal 2022

Sehr geehrte Damen und Herren,

das neue Releaseupdate für das 1. Quartal 2022 steht mit vielen neuen Features, Programmverbesserungen und Fehlerbehebungen ab sofort für Sie zur Verfügung.

## emis.rahmenaufträge

Im neu entwickelten Modul emis.rahmenaufträge erhalten Sie auf einen Blick eine Übersicht aller hinterlegten Rahmenaufträge - Einkauf und Verkauf - und der daraus resultierenden Abrufaufträge.

Mit diesem Update ist es möglich, in den emis.bestellungen einen Haken bei "Rahmenauftrag" zu setzen. Diese Bestellungen können Sie anschließend in dem Modul emis.rahmenauftrag sehen.

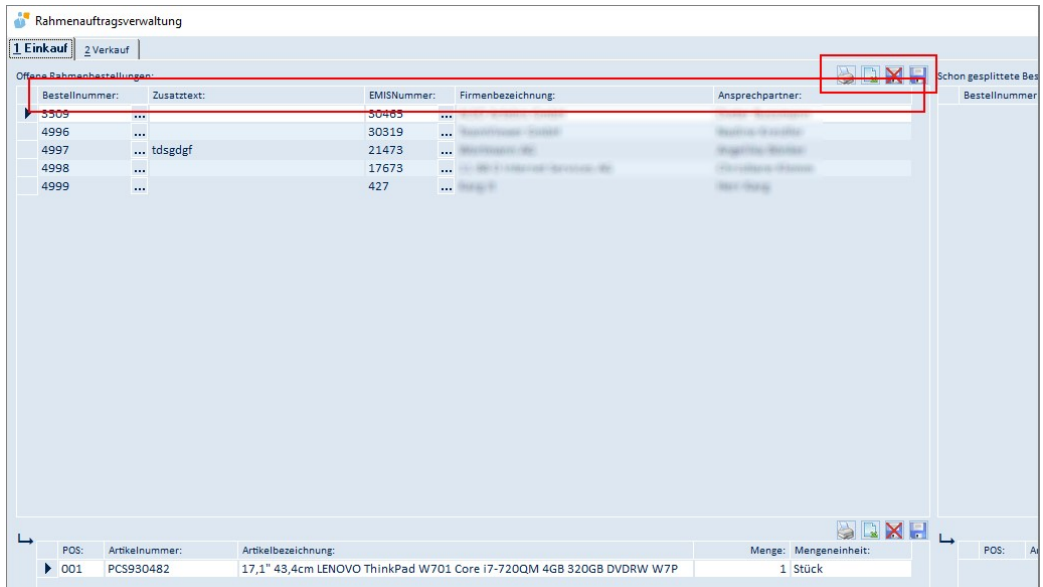

## emis.togo

In emis.togo wurde das Recht "Anw. darf nur seine eigenen Adressen sehen" integriert. Bei gesetztem Recht kann dann der Anwender nur noch "seine" Adressen in emis.togo aufrufen.

## emis.auftragsverwaltung

Mit diesem emis.update wurde die emis.dachser-logistik Schnittstelle in die emis.auftragsverwaltung integriert.

Mit dieser Schnittstelle können Sie...

- Versandaufträge direkt an Dachser übermitteln

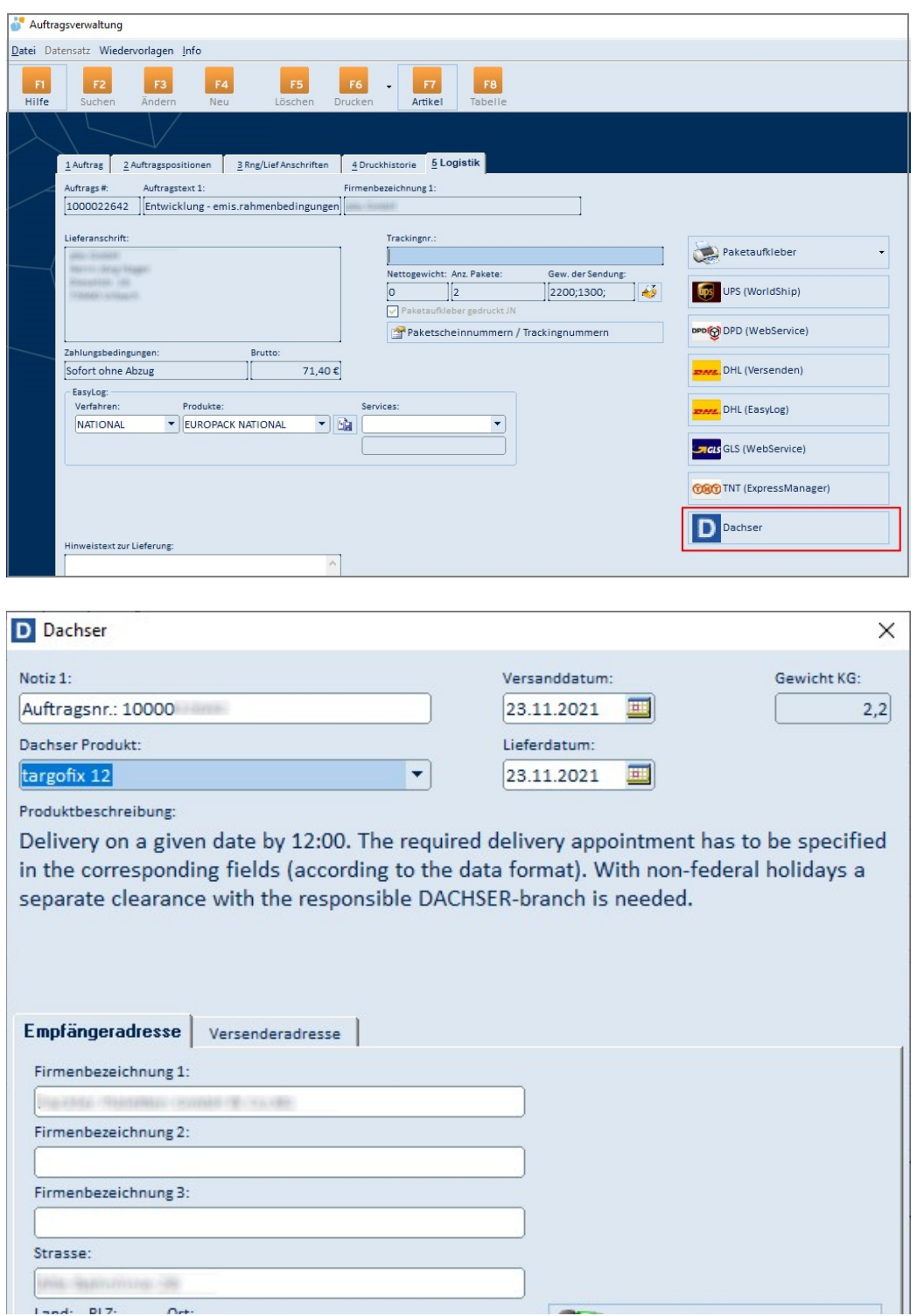

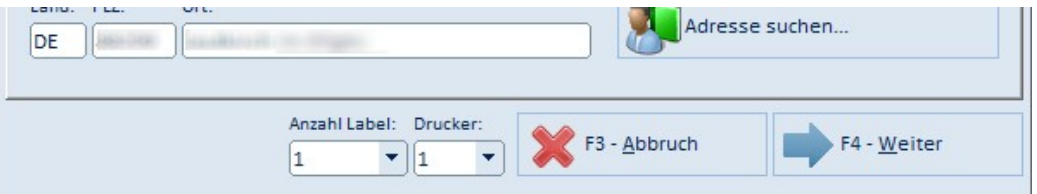

- Versandpapiere / Etiketten ausdrucken?

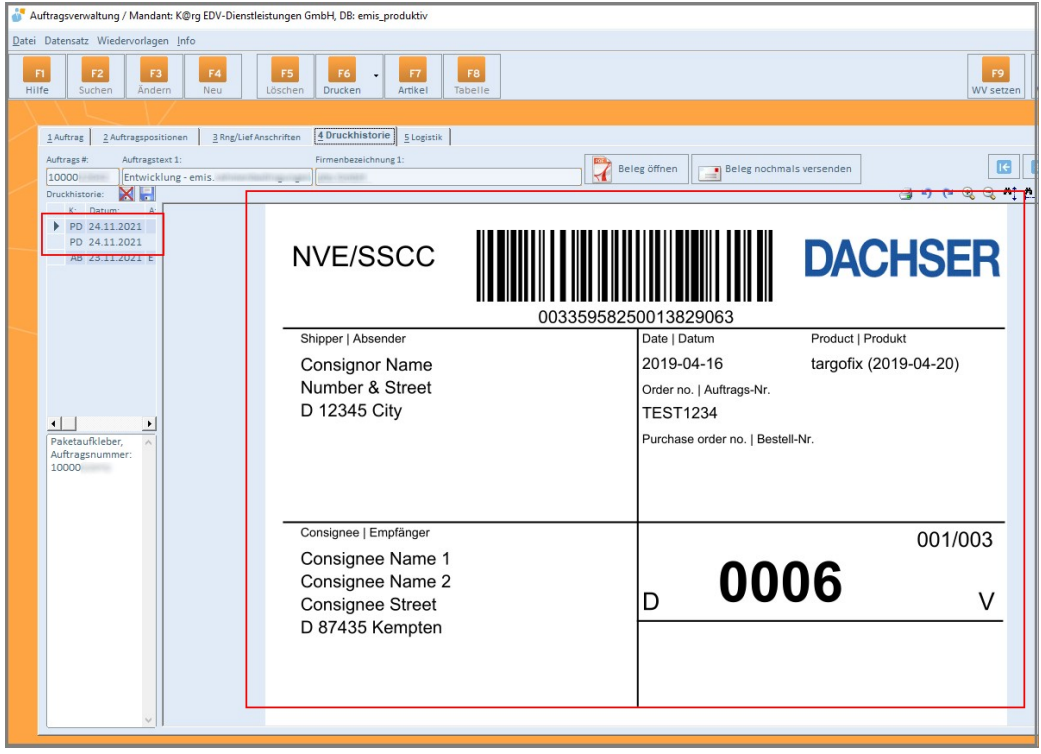

- und die Paketscheinnummern werden zur Paketverfolgung automatisch im Auftrag gespeichert.

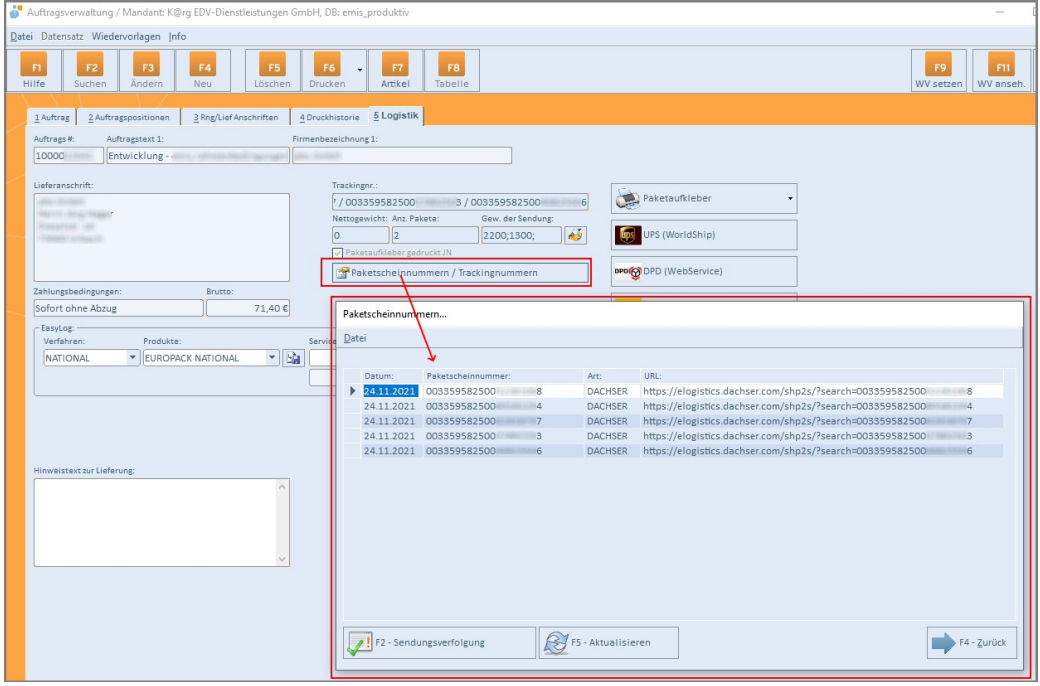

Wir haben für Sie eine neue Funktion im emis.crm im Reiter 2 "Ansprechpartner" implementiert, mit der Sie mit nur einem Klick eine Auflistung des E-Mail-Schriftverkehrs zwischen Ihnen und dem Ansprechpartner der ausgewählten E-Mail erhalten.

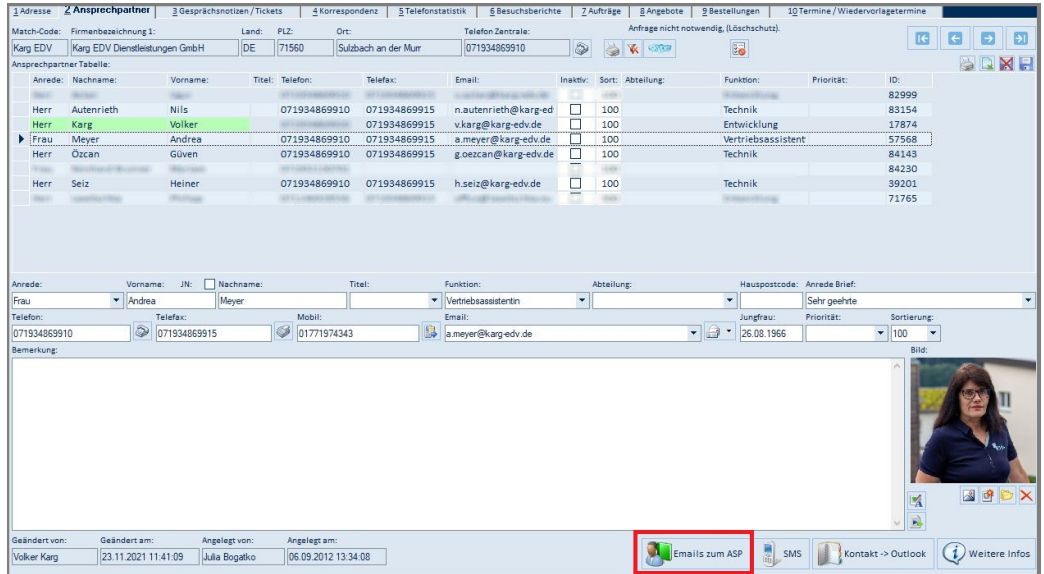

In der Liste können Sie mit einem Klick die E-Mail öffnen und weiterbearbeiten.

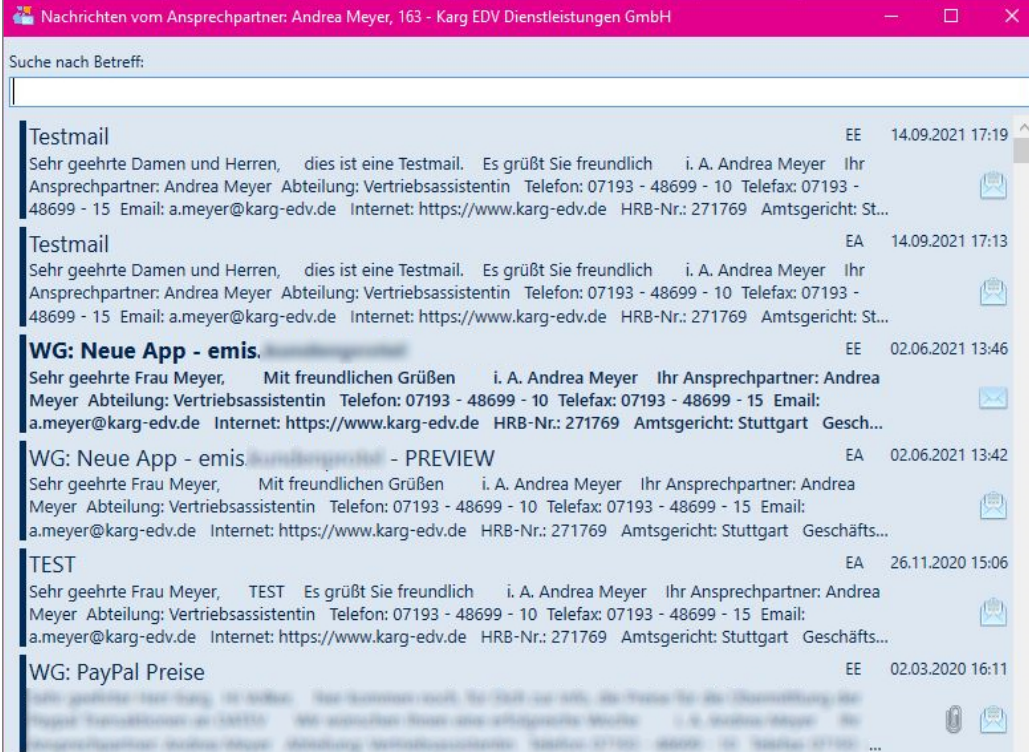

## emis.chat

Verpassen Sie nie wieder eine neue Nachricht.

Unter den Einstellungen in emis.chat können Sie sich unter einer Vielzahl an Sounds Ihre eigenen Benachrichtigungstöne auswählen bzw. abschalten.

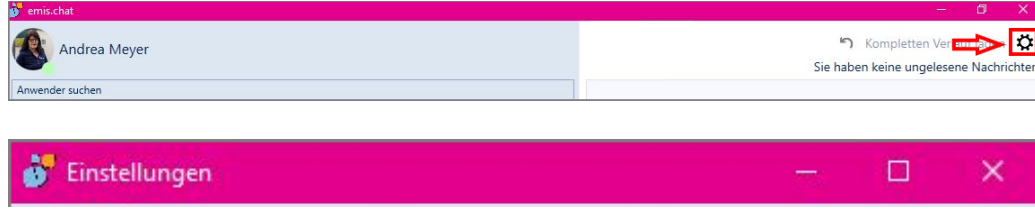

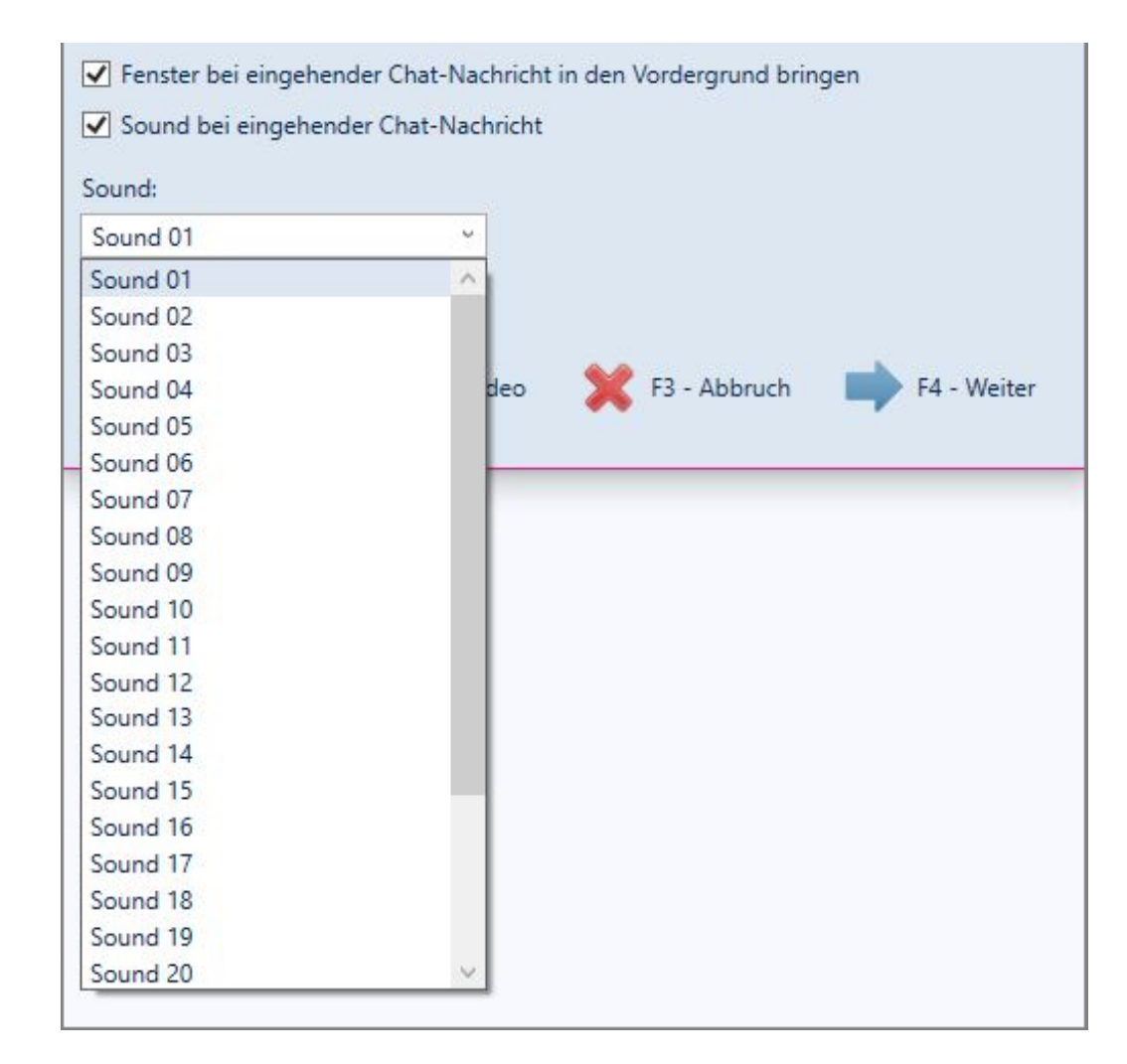

## emis.kundenportal APP

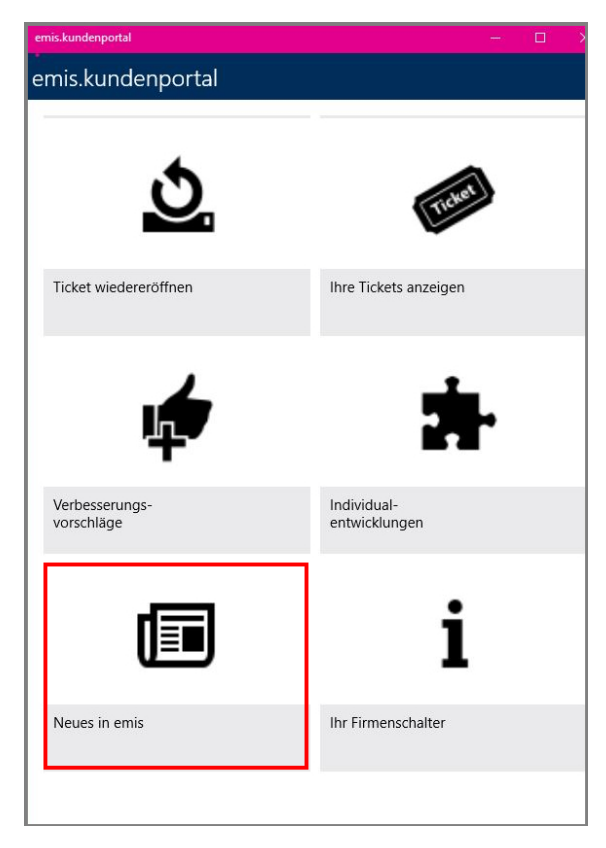

Wir entwicklen emis ständig für Sie weiter.

Unter dem Menüpunkt "Neues in emis" in Ihrem Kundenportal steht Ihnen ab sofort eine Zusammenfassung aller Neuerungen und neuen Features zur Verfügung.

Somit sind Sie immer up to date.

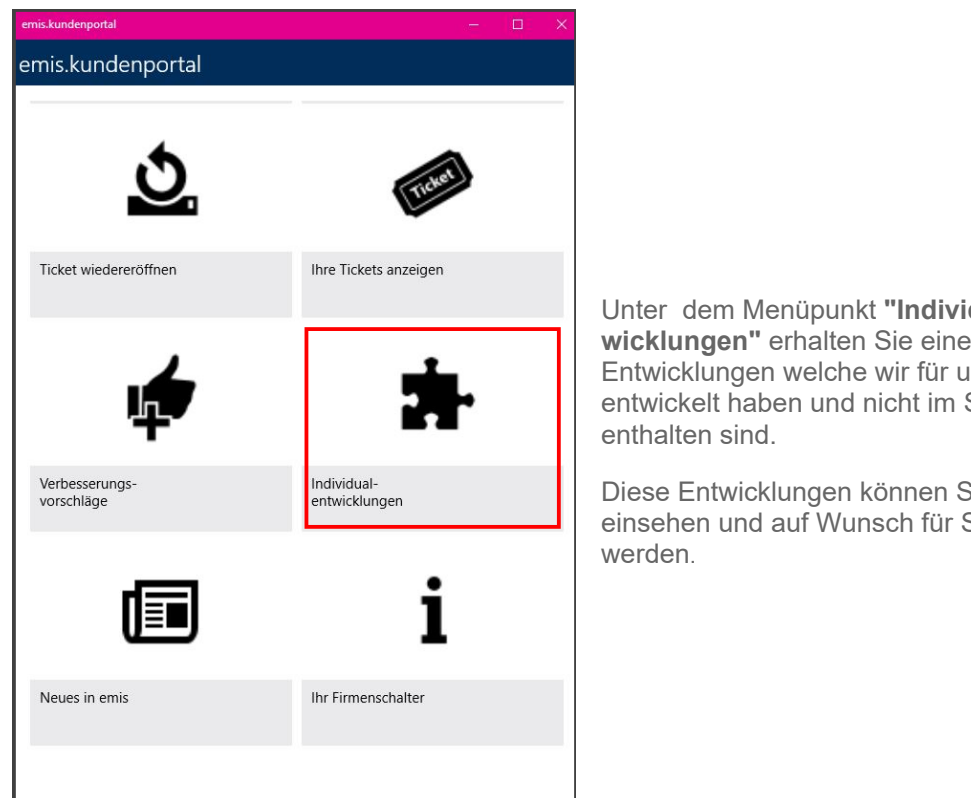

dualent-Übersicht aller Insere Kunden Standard

Sie hier Sie aktivert

## emis.togo - Stempeluhr

Ab sofort können Sie auch in emis.togo (Windows 10 & 11) Ihre Zeiten stempeln. Voraussetzung hierfür ist der einmalige Erwerb der emis.personalzeiterfassung.

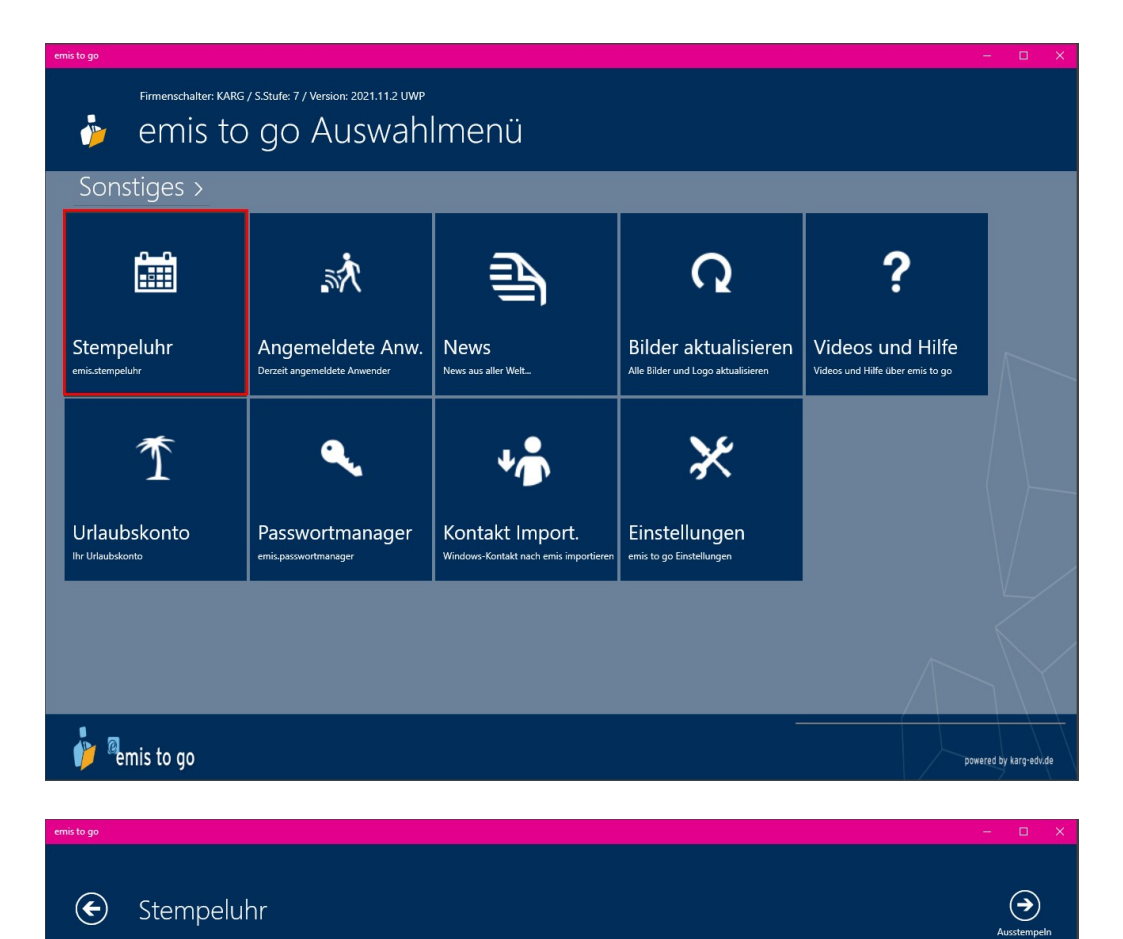

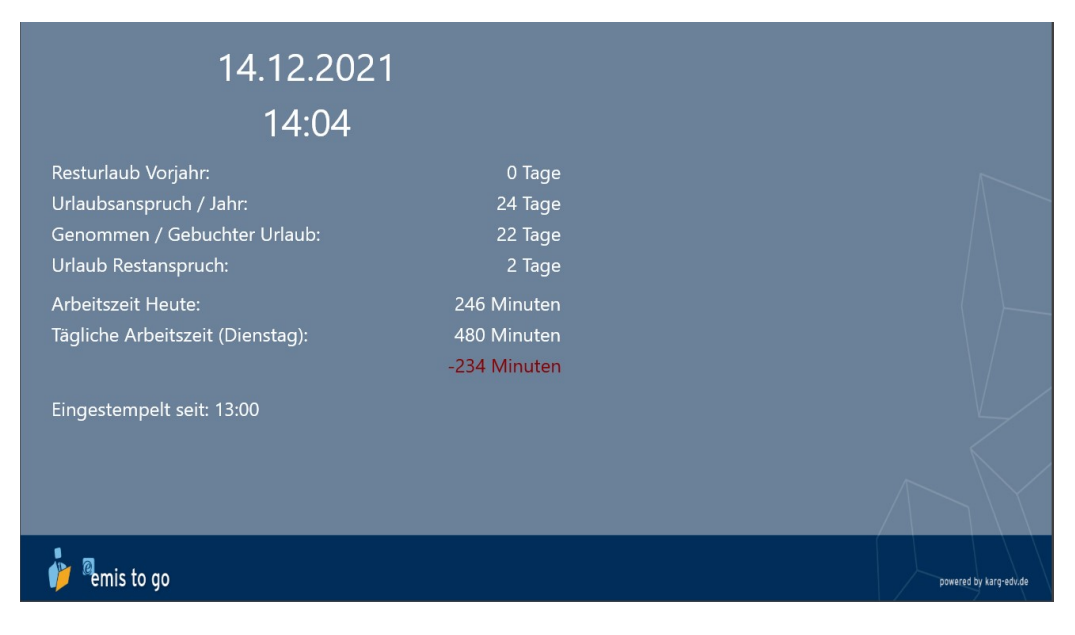

Auch am PC können Sie in emis.serie VI schon lange stempeln.

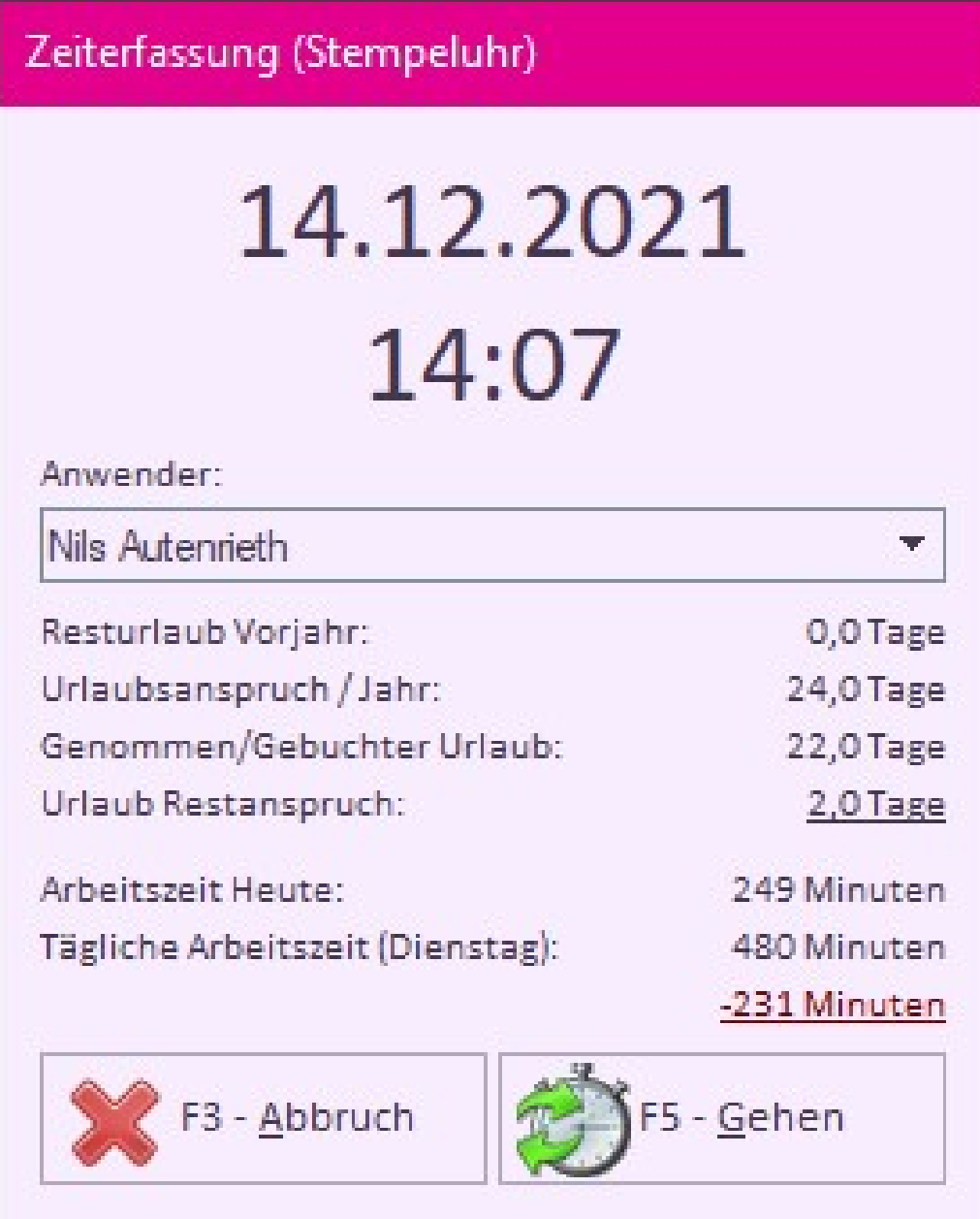

#### emis.spesenabrechnung

Die emis.spesenabrechnung wurde komplett überarbeitet.

In der emis.spesenabrechnung können ab sofort auch mehrtägige Reise angelegt werden.

Hierfür wurden zwei neuen Schaltflächen

"Mehrtägige Reise hinzufügen" und "Mehrtägige Reise ändern"

hinzugefügt.

Nach dem Klick auf die Schaltfläche öffnet sich eine Maske, in welcher folgende Daten eingetragen werden können.

- Reisenummer (Dies ist pro Benutzer ein eigenständiger Nummernkreis und wird von emis automatisch vergeben)

- Reisebeginn mit Uhrzeit
- Reiseende mit Uhrzeit
- Reisegrund

Sobald der Zeitraum ausgewählt wurde, wird in einer Tabelle in der Maske für den ausgewählten Zeitraum für jeden Tag ein Eintrag erstellt.

Um die Einträge dieser Tabelle anzupassen, haben wir für Sie die Schaltflächen "Hinzufügen", "Ändern" und "Löschen" hinzugefügt. Diese Schaltflächen rufen die identischen Masken auf, wie in der Hauptmaske des Spesenmoduls.

In der Spesenmaske haben Sie die Möglichkeit, zu den Einträgen auch Dokumente (Tankbelege, Hotelrechnungen, usw.) in der emis Dokumentenverwaltung zu hinterlegen (Scans/ PDF).

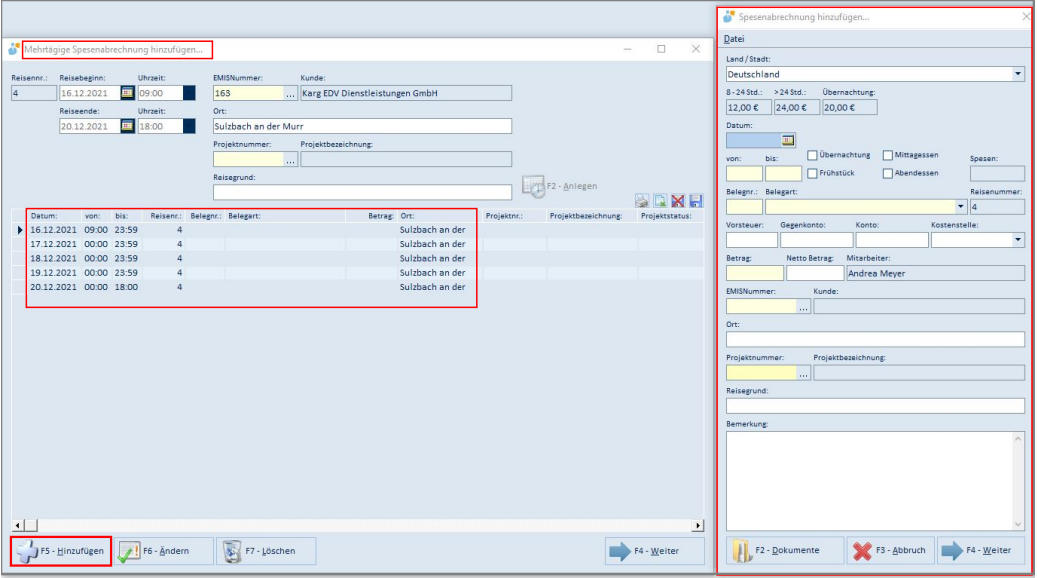

Im Personalstamm wurde das Recht "Spesenadministrator" hinzugefügt. Wenn ein Anwender dieses Recht hat, kann er im Spesenmodul auf alle Anwender zugreifen. Falls nicht, hat der Anwender nur Zugriff auf seine eigenen Spesen.

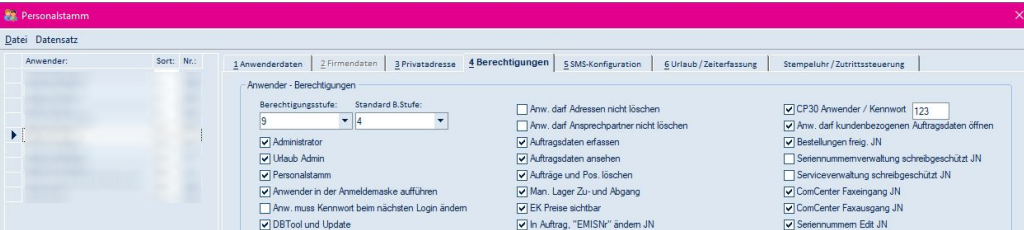

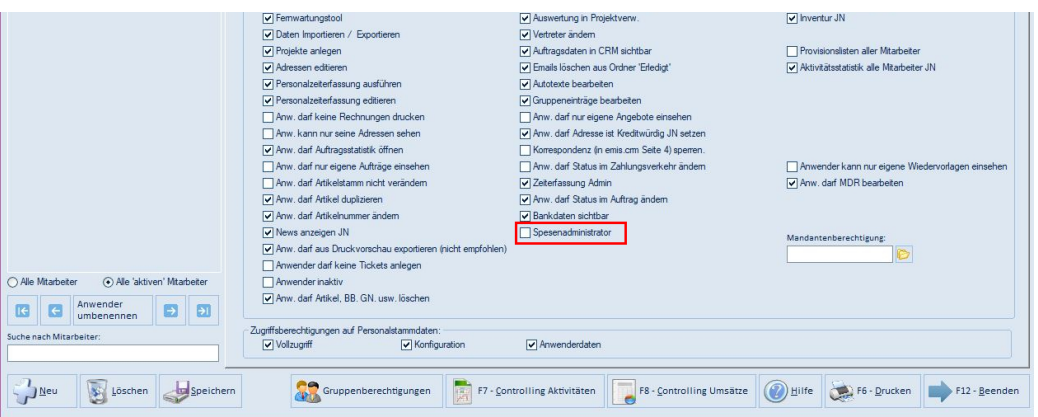

Selbstverständlich können Sie die Spesenabrechnungen über die erweiterte DATEV Fibu-Schnittstelle exportieren.

Folgende Schaltflächen/Funktionen gibt es hierfür:

- FIBU-Lauf-Nummern
- Export Buchungsstapel
- Recovery
- Letzte Fibulaufnummer

Die DATEV Unternehmen online-Schnittstelle wurde ebenfalls angepasst. Beim Spesenexport werden somit auch die hinterlegten Dokumente (Tankbelege, Hotelrechnungen, usw.) mit übergeben.

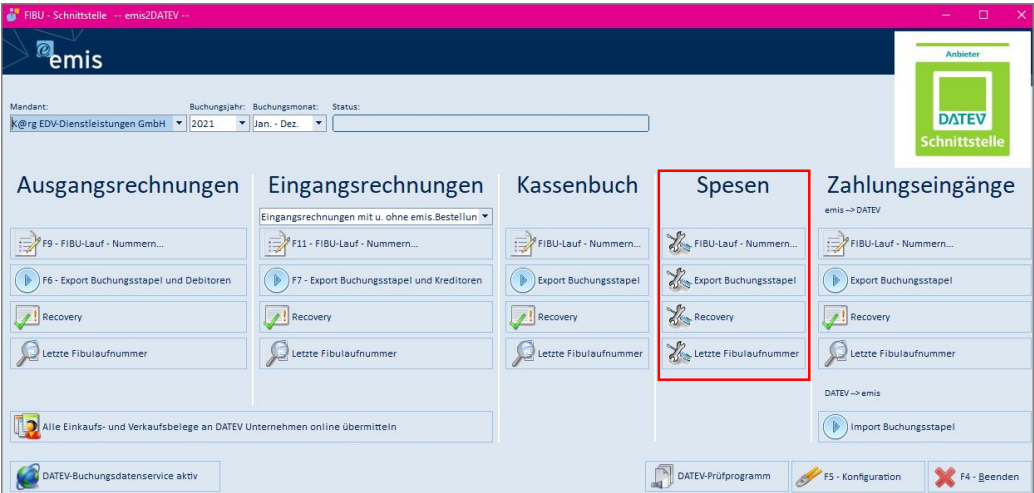

#### emis.tools - neue Widgets

Passen Sie IHR Auswahlmenü individuell an.

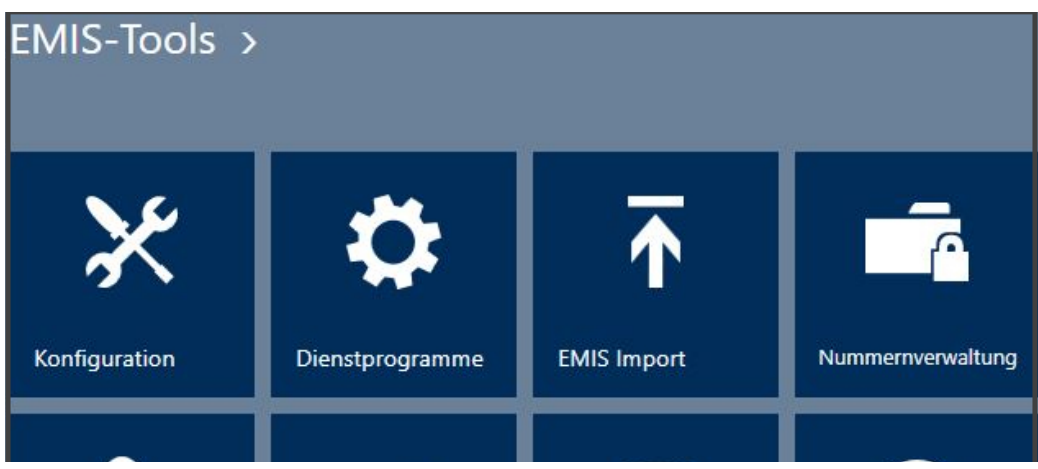

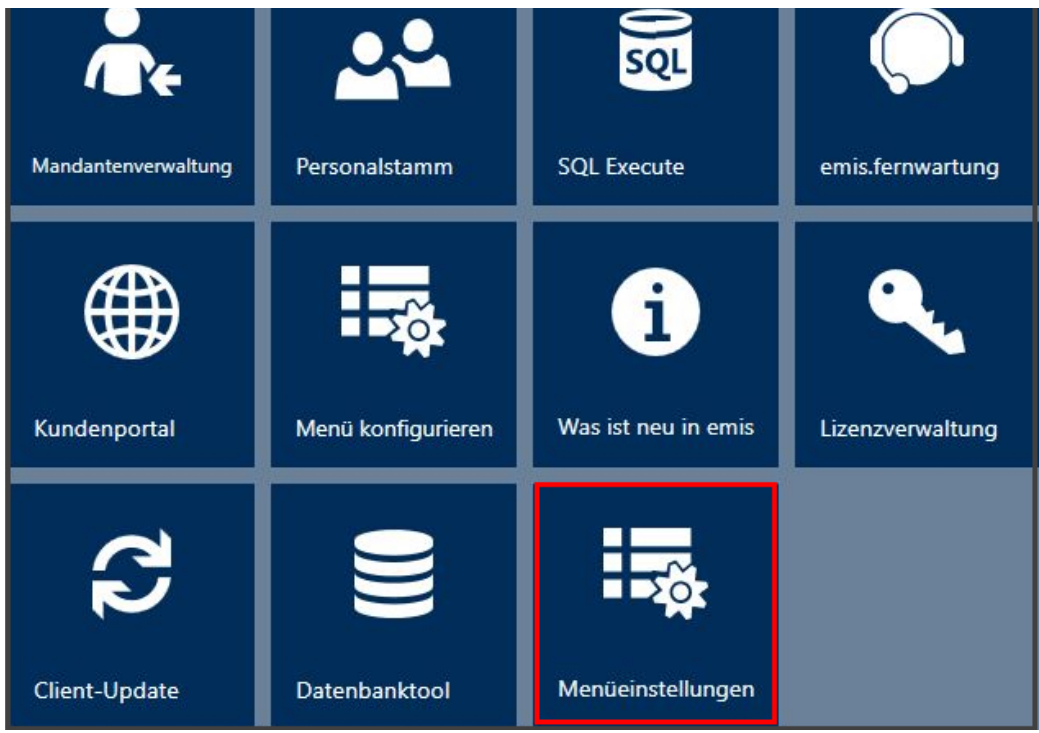

Unter emis.tools finden Sie in den "Menüeinstellungen" nachfolgende Widgets, welche Sie, entsprechend Ihren Anforderungen, aktivieren bzw. deaktivieren können.

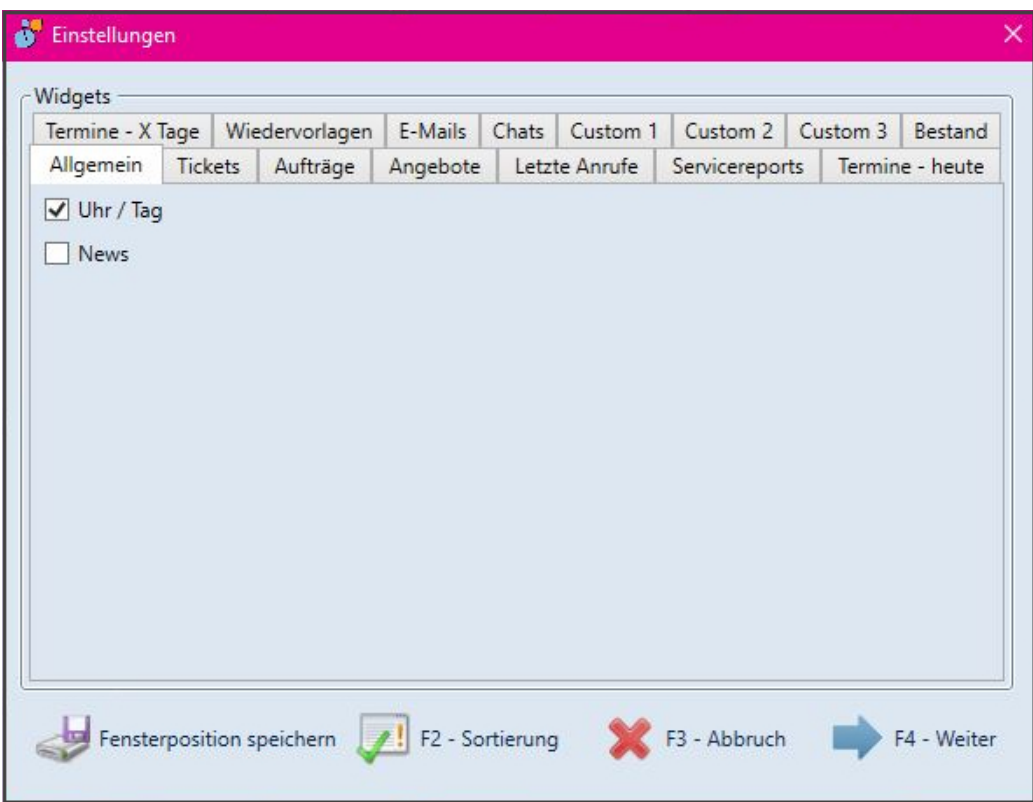

Nach dem aktivieren können Sie die Größe der Widgets anpassen und in Ihren Favoriten platzieren.

## Funktionstasten F11 & F12

Wir haben in den wichtigsten Textfeldern (z. B.Gesprächsnotizen, Besuchsberichten, Wiedervorlagen, usw.) die Funktionstasten "F11" und "F12" integriert.

SHIFT + F11 = 16.12.2021

#### SHIFT + F12 = 16.12.2021 15:13:19, Andrea Meyer

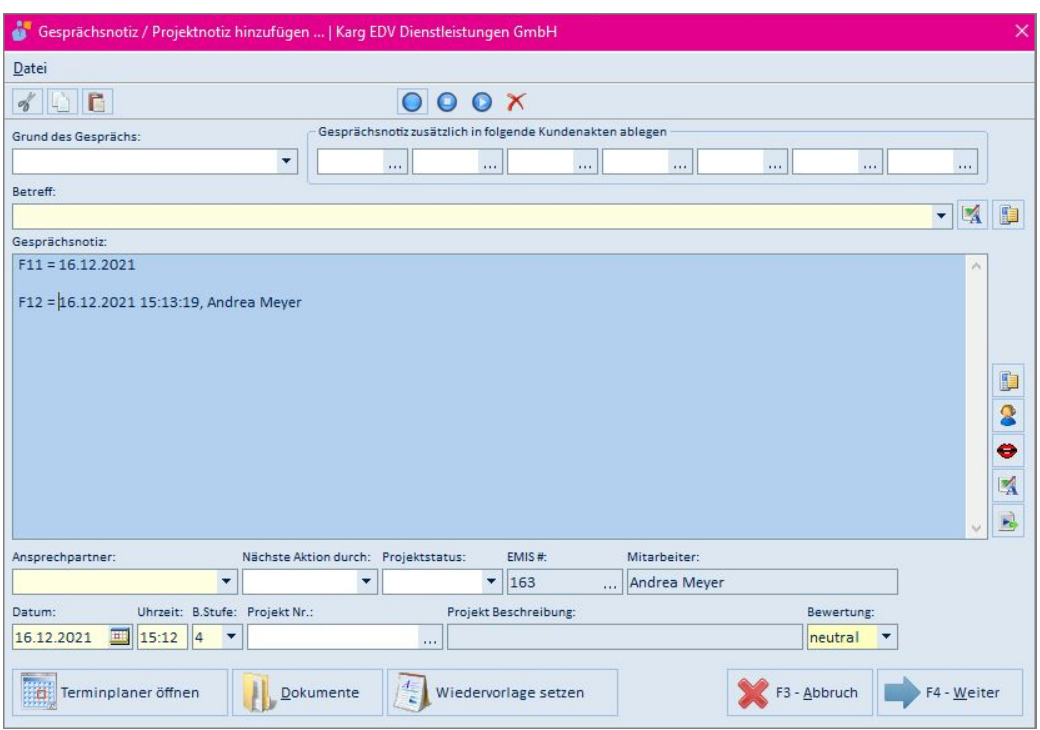

## Webbilder / Firmenlogo / Ansprechpartner

Mit gewohnt wenigen Klicks können Sie auf Seite "1 - Adresse" der ausgewählten Adresse ein Firmenlogo und auf der Seite "2 - Ansprechpartner" ein Bild des Ansprechpartners hinzufügen, zuordnen oder löschen.

Hierfür wurde das Programm, mit dem Sie sehr schnell und leicht die Logos bzw. Bilder aus dem Internet in emis einfügen, komplett neu entwickelt.

Das neue Programm ist im Handling deutlich besser und schneller.

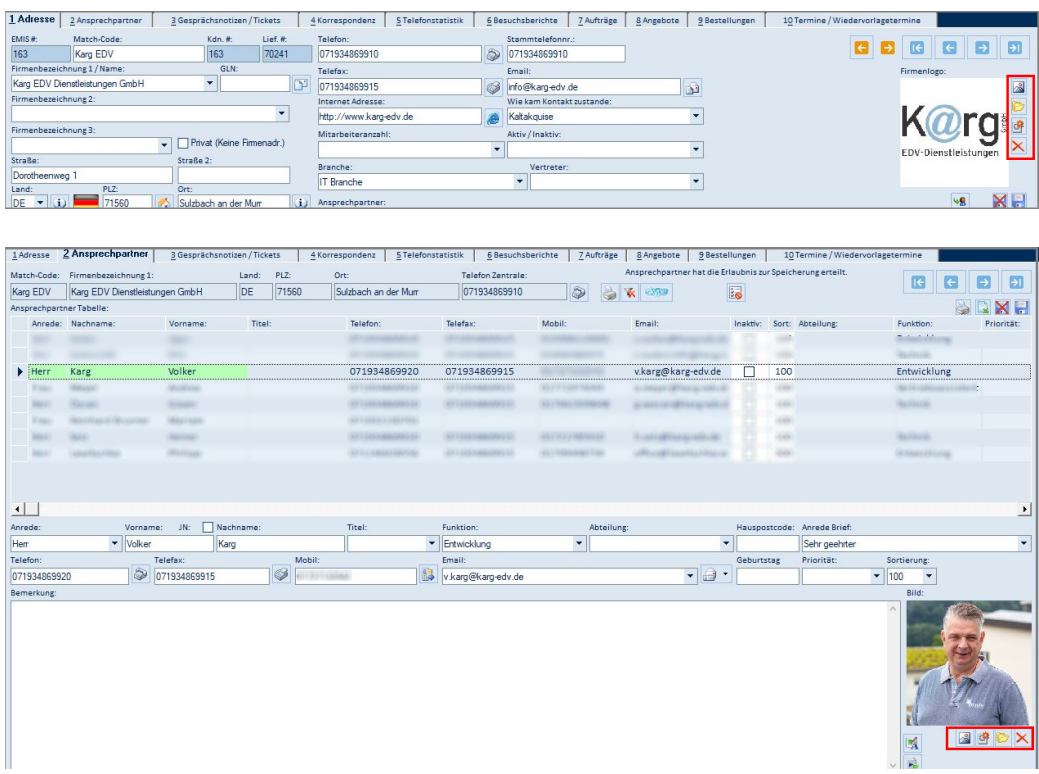

Gehen Sie hierfür wie folgt vor:

Klicken Sie den Button "Bild aus dem Internet holen".

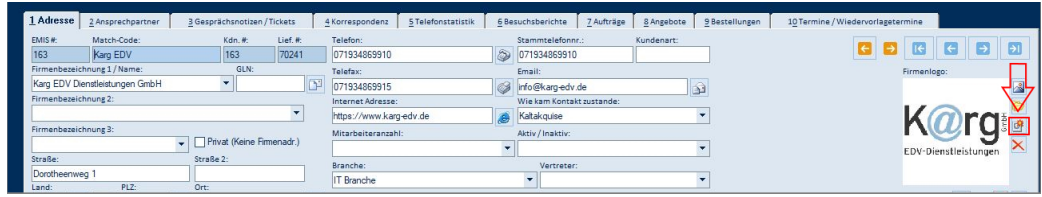

Nun öffnet sich das neu entwickelte Programm "Logo im WEB suchen...".

Hier können Sie entweder das gewünschte Bild / Logo auswählen oder, sollte es nicht vorhanden sein, einfach mit "F2 - Logo ausschneiden" aus der geladenen Internetseite markieren, ausschneiden und in emis einfügen.

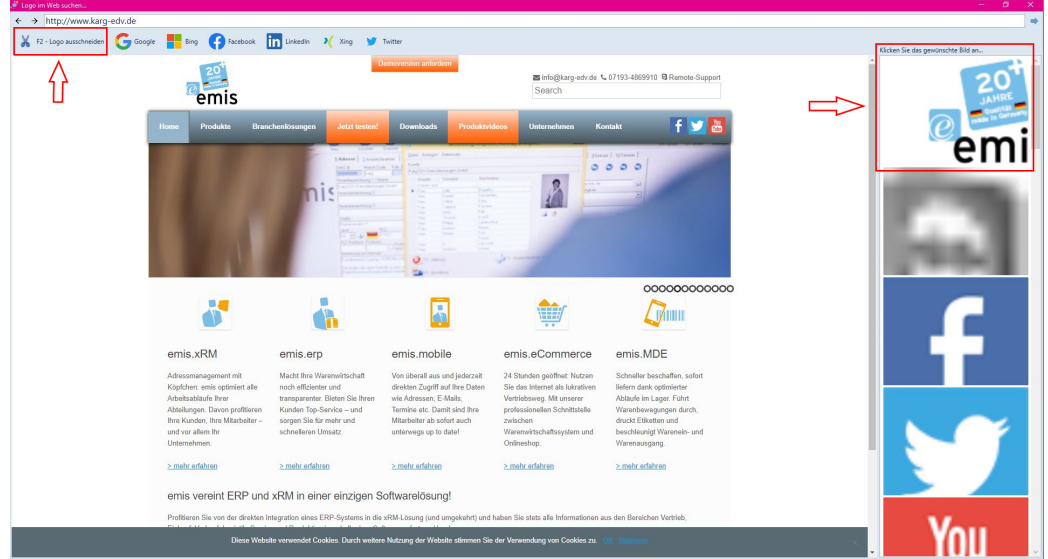

Jetzt brauchen Sie nur noch die Abfrage "Wollen Sie das ausgeschnittene Bild verwenden?" zu bestätigen.

Genauso gehen Sie vor, wenn Sie das Bild / Logo über Social Media oder über eine andere Internetseite suchen möchten. Wählen Sie z. B. Google aus, gehen Sie dann auf "Bilder" und schon erhalten Sie eine Übersicht aller verfügbaren Bilder, welche Sie mit nur einem Klick auswählen und übernehmen können.

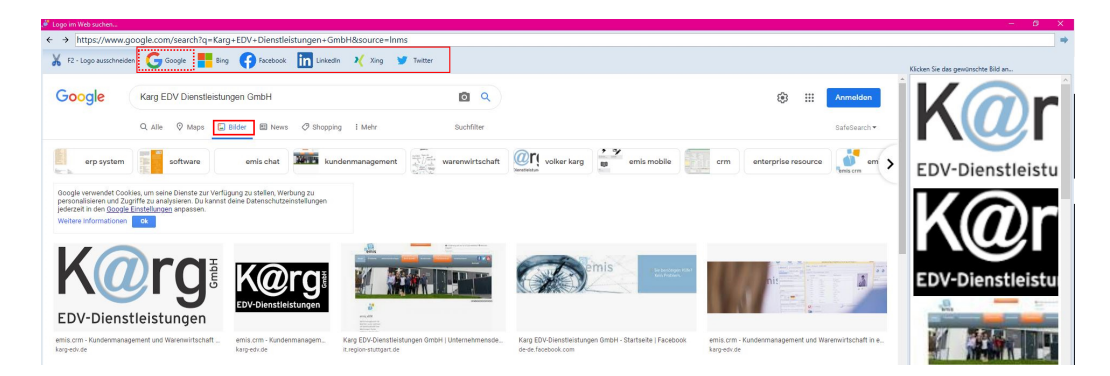

emis.comcenter - Webbilder

Außerdem können Sie im emis.comcenter die Einstellung vornehmen, ob Sie das Firmenlogo / den Anspechpartner angezeigt bekommen wollen oder nicht. Dies kann besonders bei großen Postfächern zu mehr Performance führen hat aber den Nachteil, dass Sie die Bilder und Logos nicht mehr angezeigt bekommen.

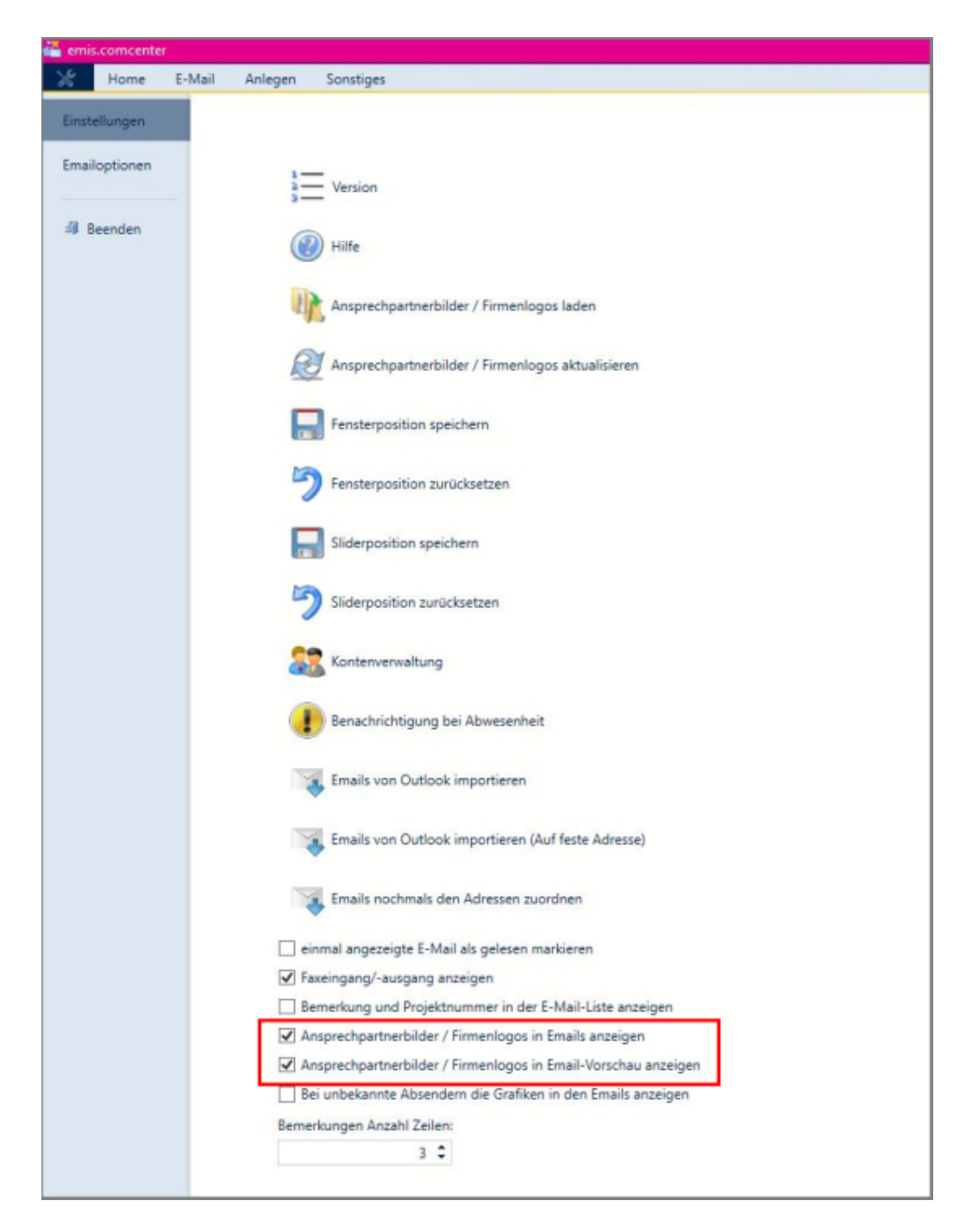

#### emis.comcenter3

Im emis.comcenter3 wird beim Beantworten einer E-Mail die zugeordnete Bestell-/ Angebot-/ Auftragsnummer mit übernommen.

Dazu wird bei den Schaltflächen "Angebot anlegen" und "Auftrag anlegen" automatisch die Angebotsnummer bzw. Auftragsnummer in die E-Mail zurückgeschrieben. Somit wird die E-Mail automatisch dem Vorgang zugeordnet. Somit finden Sie in der Druckhistorie nicht nur alle Belege zum Vorgang, sondern auch alle E-Mails.

Neuer HTML-Editor

Wir haben in ganz emis einen neuen und moderneren HTML-Editor integriert.

Dieser HTML-Editior überzeugt durch vielfache Formatierungsmöglichkeiten und Komfort.

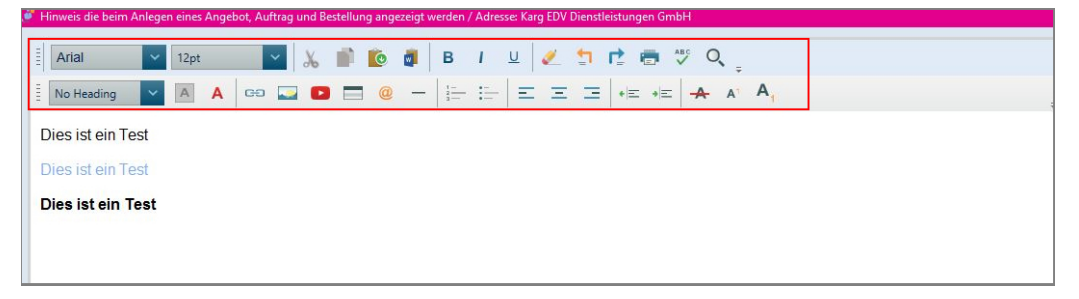

### emis.serienassistent

Die Vorschau im emis.serienassistent wurde angepasst für die Ansicht am PC, Smartphone oder Tablet. Auch hier wurde der neue HTML-Editor integriert.

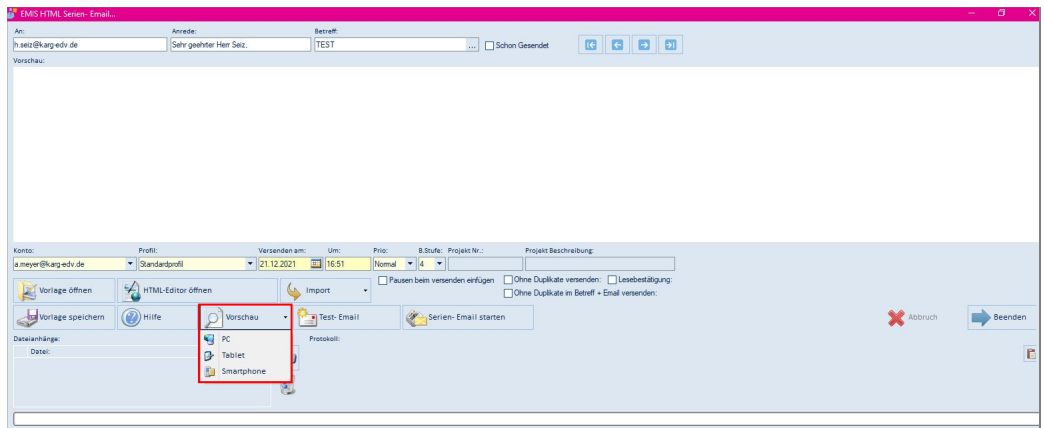

## emis.wiedervorlagen

Wir haben die Ansicht der emis.wiedervorlagen aktualisiert, verbessert und um zwei Felder erweitert.

### Feld 1: "Ihre ToDo's"

Hier können Sie Ihre eigenen und nur für sie ersichtlichen Wiedervorlagen eingeben und verwalten.

#### Feld 2: "Öffentliche ToDo's"

Hier können Sie öffentliche Wiedervorlagen eingeben und verwalten. Diese Wiedervorlagen sind für alle Mitarbeiter ersichtlich.

Mit dem neuen HTML-Editor ist es jetzt auch möglich Bilder einzufügen.

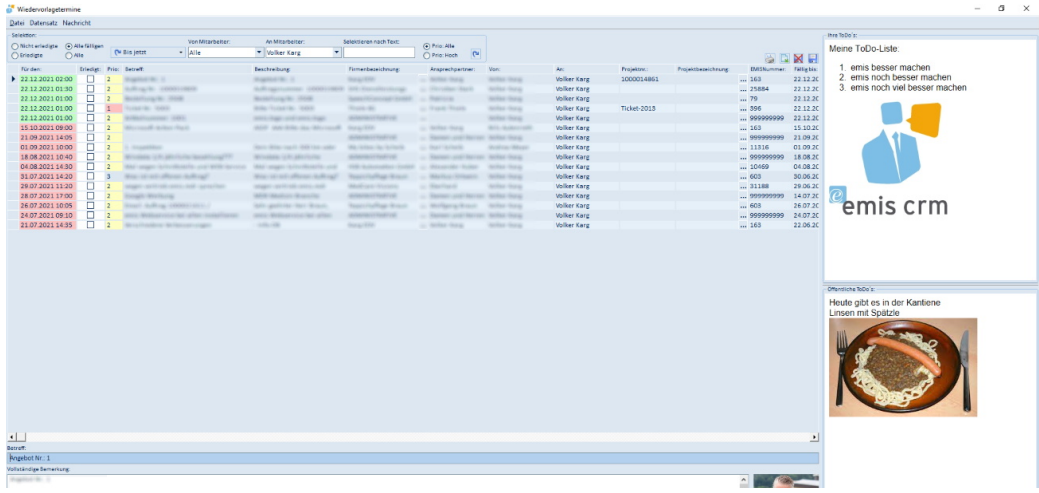

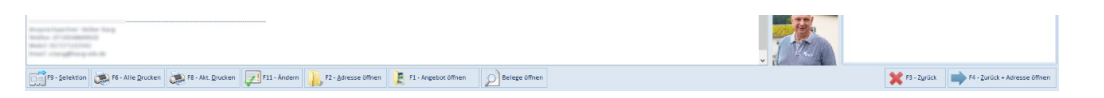

Außerdem haben wir die unterschiedlichen Selektionsmöglichkeiten ganz oben in dieser Maske integriert. Somit können Sie schneller die WV's filtern und müssen nicht mehr die Selektionsmaske öffnen.

Zusätzlich haben wir für Sie folgende Schnellfilter integriert:

- Bis jetzt
- Heute
- Morgen
- Aktuelle Woche
- Nächste Woche
- Aktueller Monat
- usw.

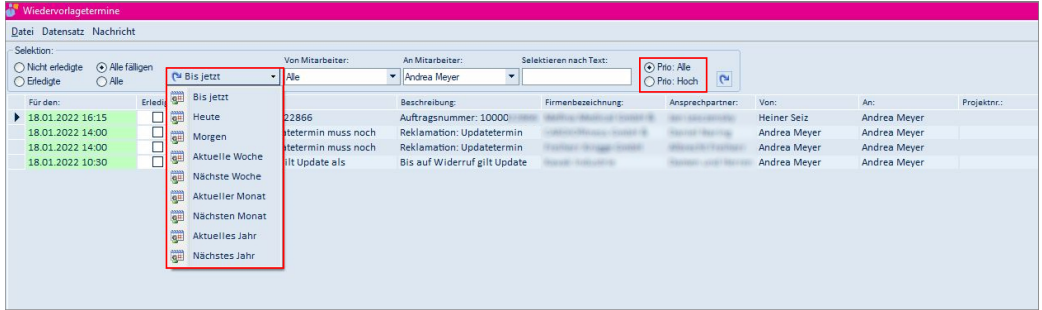

#### emis.stempeluhr v2

Mit der emis.stempeluhr v2 erhalten Sie eine Stempeluhr, die direkt mit emis verknüpft ist. Somit ist es nicht mehr nötig, umständlich über eine kostenpflichtige Drittanbieter-Software die Zeiten an emis zu übermitteln.

Sie haben die Möglichkeit die Stempelzeiten ohne Verzögerung direkt in emis einzusehen, da diese live an die emis-Datenbank übertragen werden.

Die einfache und schnelle Übertragung an emis bietet außerdem den Vorteil, dass direkt in emis eingesehen werden kann, welche Mitarbeiter zurzeit anwesend sind.

Die emis.stempeluhr v2 bietet Ihnen außerdem folgende Möglichkeiten:

- 7-Zoll-Touchscreen
- Anzeige von Tag und Uhrzeit
- Falls gewünscht, im Ruhezustand eine Diashow Ihrer Produkte
- Optional mit Anbindung an Ihre bestehende Zutrittssteuerung
- Einsehen der letzten Stempelungen (pro Mitarbeiter)
- Einsehen vom Urlaubskonto (pro Mitarbeiter)

Auf Anfrage kann der Funktionsumfang auf Ihre Wünschen angepasst werden.

Technische Daten:

- Anbindung via WLAN / LAN / POE (Power-over-Ethernet mit IEEE 802.3 / Eingangsspannung 36-57 V)
- Unterstützung von RFID-Transponder mit 125 kHz und 13,56 MHz

Um die emis.stempeluhr verwenden zu können, wird das Modul emis.personalzeiterfassung benötigt, welches ggf. gesondert erworben werden muss.

 $\mathcal{L}$ 

Überzeugen Sie sich im nachfolgenden Video.selbt von der emis.stempeluhr v2.

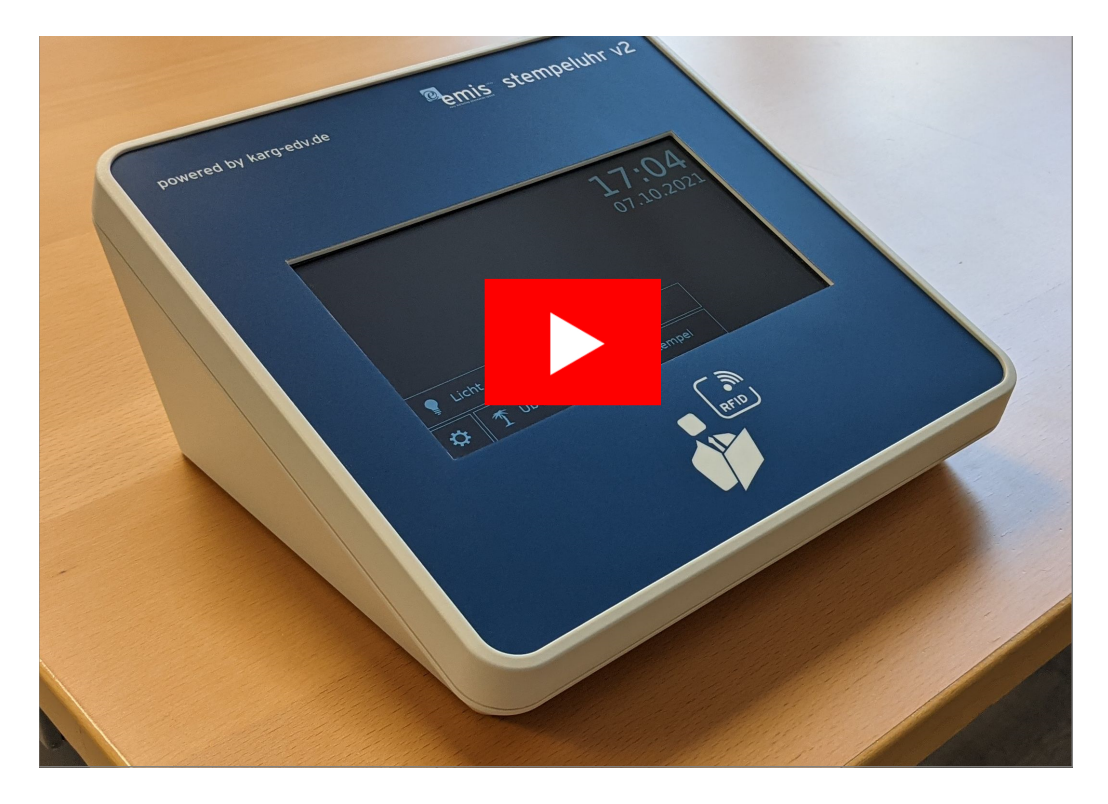

## Neue Schnittstelle - ZVT-Schnittstelle

Ab sofort erhalten Sie bei uns auch die ZVT-Schnittselle für EC-Terminals. Die ZVT-Schnittstelle verbindet Ihre emis.ladenkasse mit einem EC-Terminal. Sie müssen den Betrag nicht mehr manuell auf dem Terminal eingeben. emis übermittelt den Betrag und die Auftragsnummer automatisch an das EC-Lesegerät. Somit werden Fehler durch Falscheingaben ausgeschlossen und der Betrag wird automatisch richtig zugeordnet und verbucht.

#### Neuerung in emis - Neues Feld "Kundenart"

In der emis.crm Maske (Seite 1) wurde die Kundenart aus den kundenbezogenen Auftragsdaten als read only Feld hinzugefügt.

Zusätzlich haben wir in der "Neue Adresse anlegen" Maske das Feld "Kundenart" hinzugefügt, welches beim Anlegen der Adresse in die kundenbezogenen Auftragsdaten geschrieben wird.

Mit diesem Feld "Kundenart" haben Sie die Möglichkeit, die Adressen einer von Ihnen frei zu definierenden Kundenart zuzuordnen.

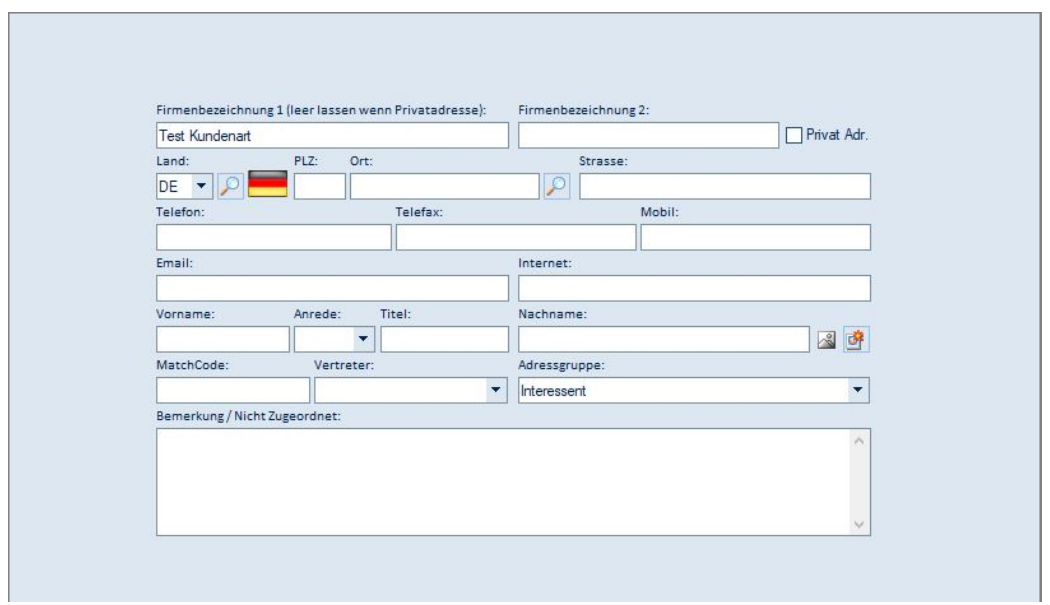

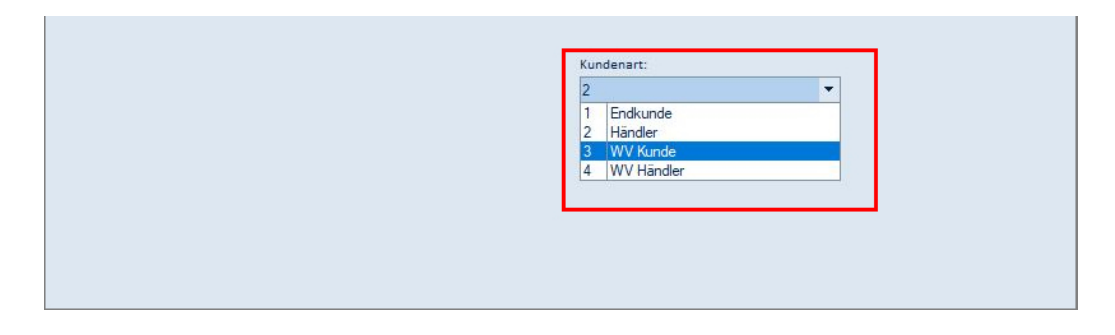

#### emis.auftragsschnellerfassung

Ab diesem Update können in der Auftragsverwaltung und in der Auftragsschnellerfassung im Feld "Artikelnummer" die Artikel auch über die EAN-Nummer gefunden werden.

Außerdem wird in der Auftragsschnellerfassungsmaske beim Scan einer Artikelnummer/ EAN-Codes der Artikel automatisch mit der Menge 1 übernommen. Wenn der identische Artikel mehrfach gescannt wird, erhöht sich die bereits erfasste Menge vollautomatisch.

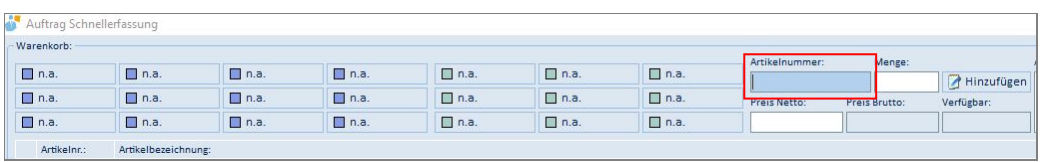

Wussten Sie schon, dass Sie im Modul "Auftragschnellerfassung" die blau hinterlegten Buttons mit "Einzelartikel" und die grün hinterlegten Buttons mit "Artikelgruppen" hinterlegen können? Somit legen Sie Aufträge noch schneller an.

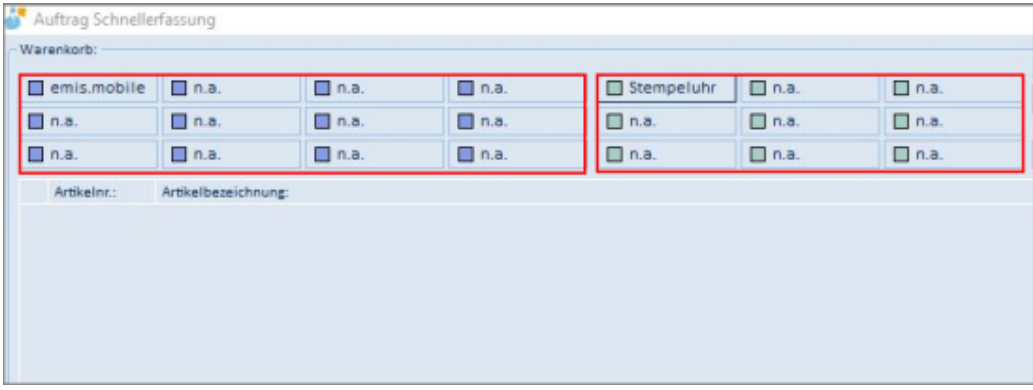

#### emis.comcenter3 - Eingangsrechnung

Durch diese Funktion wird geprüft, ob Sie die ausgewählte Eingangsrechnung bereits an den Zahlungsverkehr übermittelt haben. Falls "Ja" werden Sie von emis darüber informiert.

#### emis.auftragsverwaltung

Mit dieser Entwicklung ist es möglich, in der emis.auftragsverwaltung im Feld "Interne Bemerkung" den Text grafisch zu formatieren (Farben, Schriftgröße, Fett, Kursiv, Unterstrichen und Durchgestrichen (HTML-Editor)). Über eine Systemvariable kann zwischen der alten Textansicht und der neuen HTML-Ansicht umgeschalten werden.

## Neues Modul "emis.post-it"

Raus aus dem Chaos - nie wieder Zettelwirtschaft

Wir haben für Sie das Modul "emis.post-it" entwickelt.

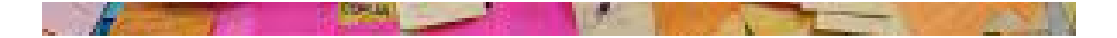

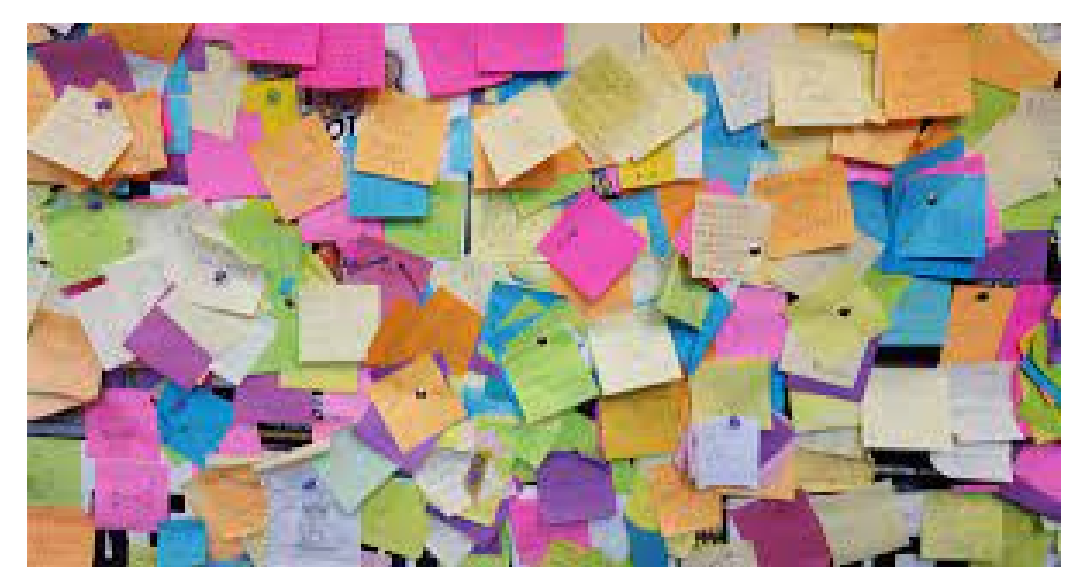

Mit diesem neuen Modul erstellen Sie Ihre eigene Aufgabenliste und legen sogenannte "Post-Its" (Aufgaben und Schritte) ganz einfach an.

Außerdem können Sie in dem Modul "Post-It" Texte und Bilder, ähnlich wie in Word, erfassen und bearbeiten, ganz komfortabel mit dem neu integrierten HTML-Editor.

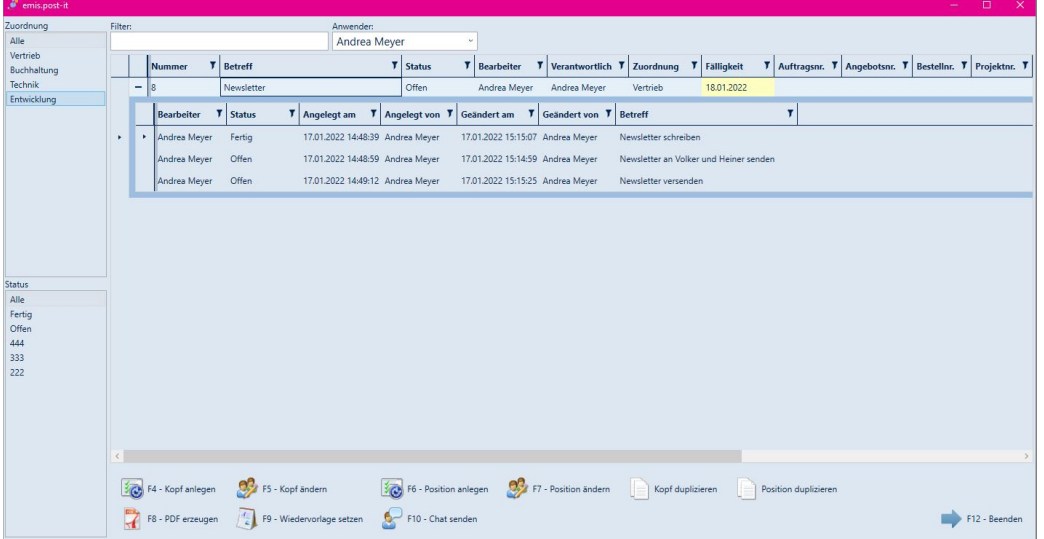

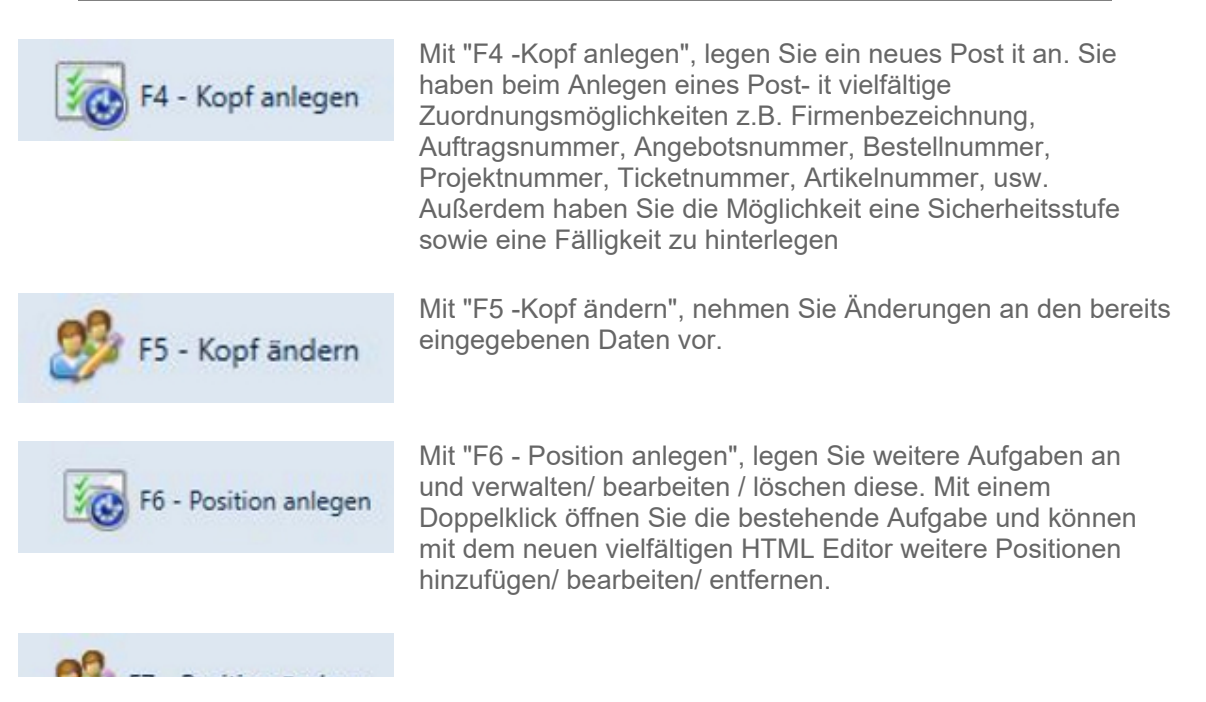

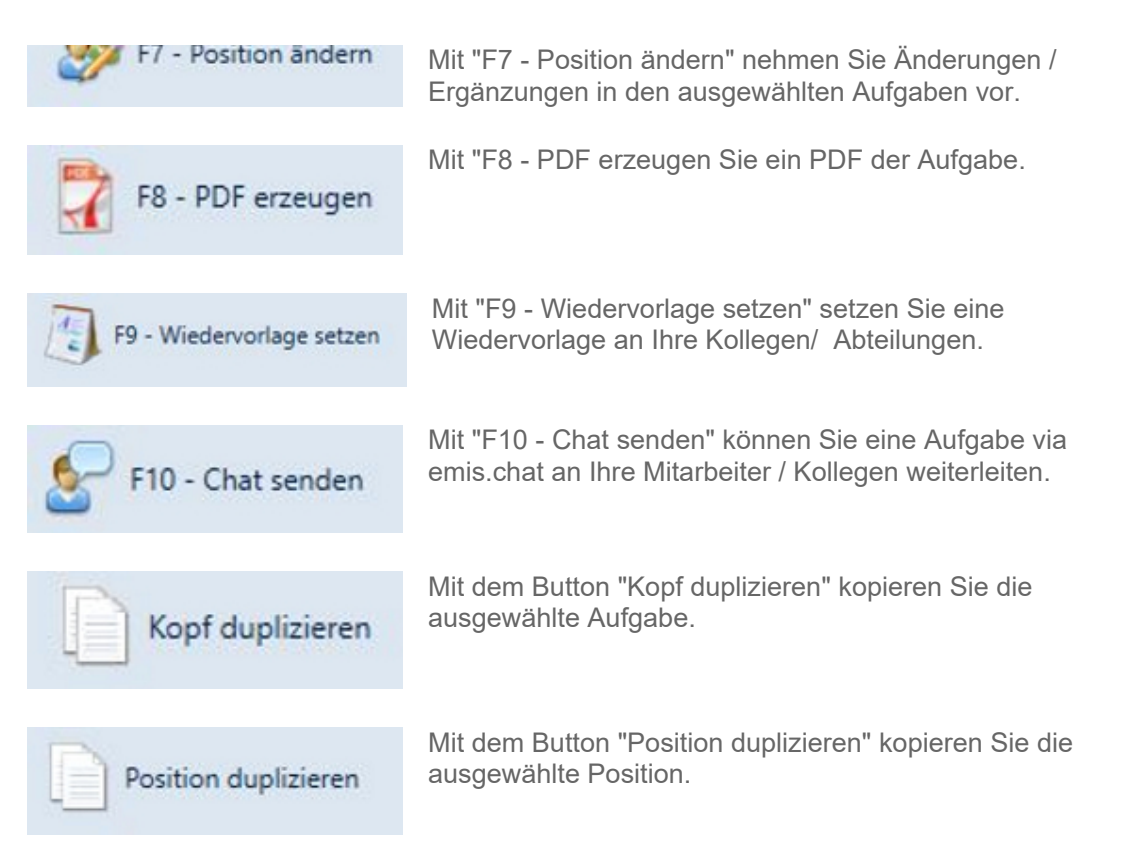

Überzeugen Sie sich selbst und nutzen Sie die kostenlose Demoversion für bis zu 5 Einträge. Sollte Sie weitere Einträge benötigen, erstellen wir Ihnen gerne ein Angebot.

## Verbesserung - emis.mobile

Wir haben in emis.mobile folgende Verbesserung vorgenommen:

Wenn Sie in emis.mobile zu einer Gesprächsnotiz eine Wiedervorlage erstellen, wird diese Wiedervorlage künftig der Kundenakte im emis.crm zugeordnet.

#### emis.artikelstamm

Im Artikelstamm kann man mit dieser Entwicklung die in der Artikelsuchenmaske eingegebenen Suchkriterien als Filter für den Artikelstamm übernehmen. Somit können Sie Ihr Suchergebnis mit dieser neuen Funktion in eine Selektion übernehmen.

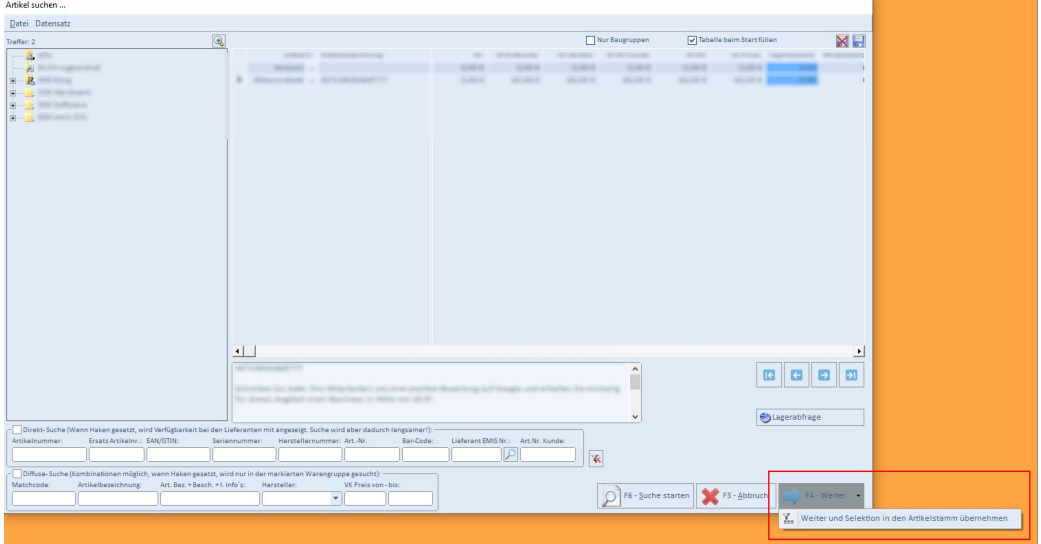

Sollten Sie noch weitere Fragen haben oder ein Angebot für ein Update wünschen, stehen Ihnen unsere Mitarbeiter unter der Rufnummer 07193 - 486 991 0 gerne zur Verfügung.

Mit freundlichen Grüßen

 $|b|$ 

Geschäftsführer

Karg EDV-Dienstleistungen GmbH

Dorotheenweg 1 71560 Sulzbach an der Murr Deutschland

+49 7193 48699-10 info@karg-edv.de http://www.karg-edv.de CEO: Volker Karg Register: Amtsgericht Stuttgart, HRB 271769 Tax ID: DE229002684